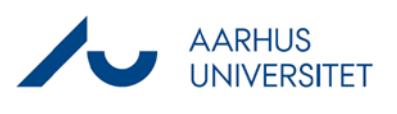

## **Overfør dokumenter via Stifinder**

Denne vejledning beskriver, hvordan du åbner en sag i Stifinder via Workzone og overfører dokumenter til sagen igennem Stifinder.

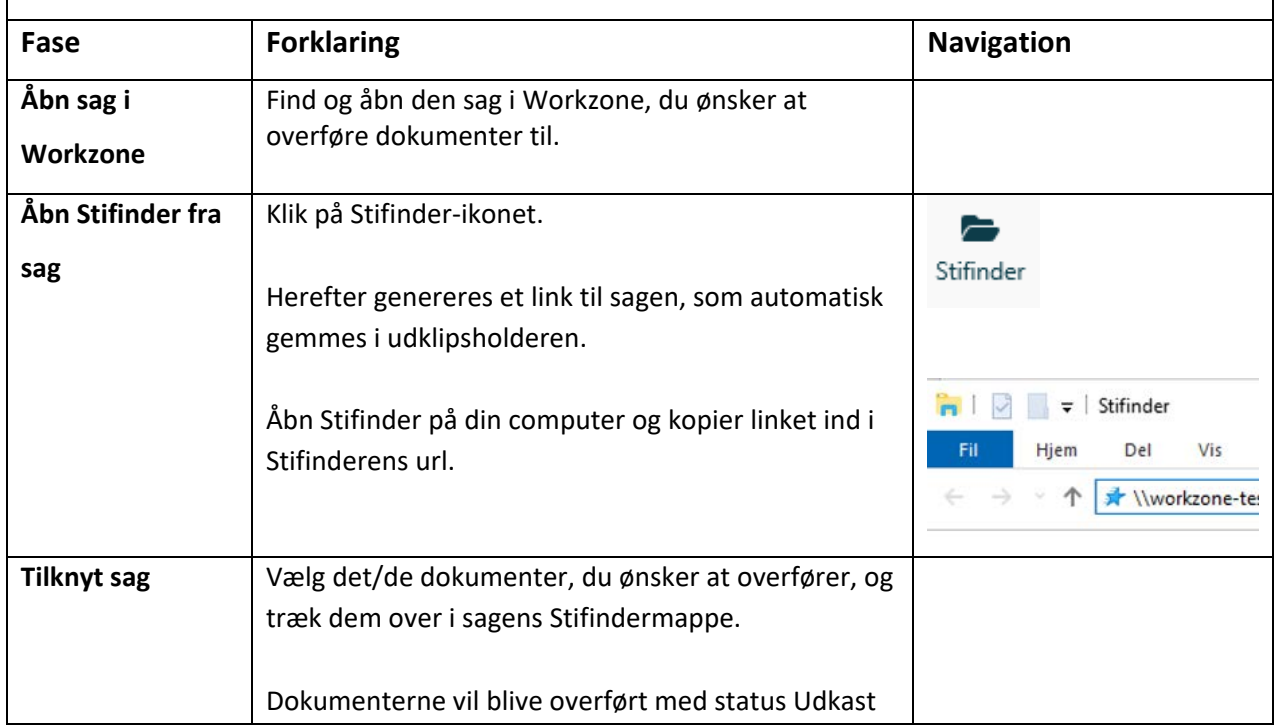

## **OBS ved fejlbesked**

Ved overførsel af dokumenter til en sag via Stifinder, skal du være opmærksom på nedenstående fejlbesked. Fejlbeskeden kommer sjældent, men betyder, at dokumentet ikke blev overført korrekt. Dokumentet bliver overført som et tomt dokument og har størrelsen 0 kb. Hvis du oplever fejlbeskeden, skal du i stedet importer dokumentet til sagen via Workzone webklient på https://workzone.uni.au.dk/app/client/

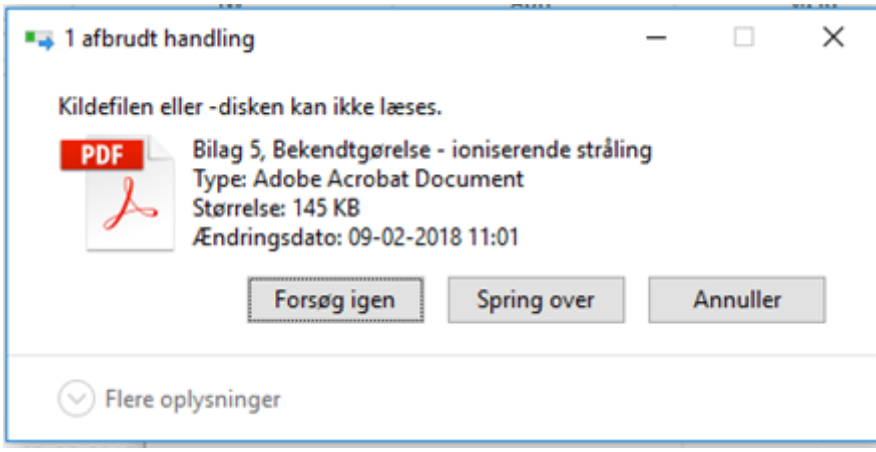